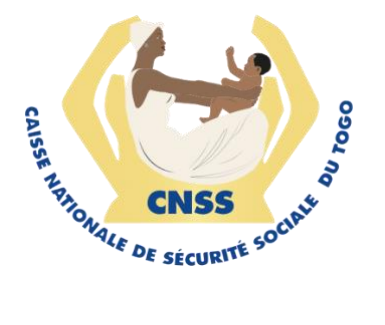

Mise en place d'un système de paiement de cotisation par compte bancaire sur les services en ligne de la CNSS

# **DESCRIPTIF DU FONCTIONNEMENT DE LA SOLUTION DE PAIEMENT AVEC LA BTCI.**

Version 1.0

**Avril 2019** 

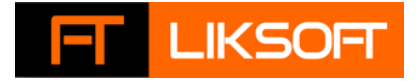

## Table des matières

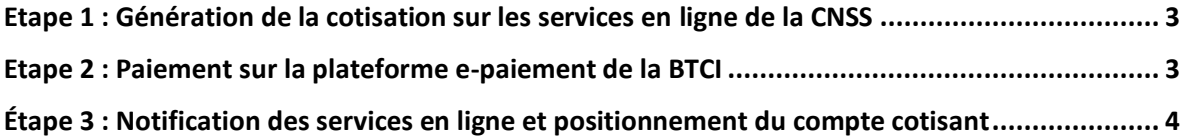

Dans la poursuite de l'amélioration des services en ligne de la CNSS, la Caisse Nationale de Sécurité Sociale (CNSS) via son partenaire technique LIKSOFT a entrepris de mettre en place des solutions de paiement en ligne par compte bancaire. Pour cela, la Banque Togolaise pour le Commerce et l'Industrie (BTCI) a été sollicité pour la mise à disposition de sa solution de paiement pour une intégration sur la plateforme de la CNSS.

La solution mise à disposition des employeurs inscrits sur les services en ligne leur permet d'effectuer leurs paiements de cotisations sociales à partir de leur compte bancaire, le tout en étant connecté à internet.

Pour effectuer son paiement, tout employeur devra accéder à deux plateformes successivement :

- les services en ligne de la CNSS : [https://services.cnss.tg](https://services.cnss.tg/)
- le portail e-paiement de la BTCI : [https://btci-banque.net](https://btci-banque.net/)

<span id="page-2-0"></span>Il suivra les étapes ci-après pour effectuer son paiement de cotisation sociale :

### **Etape 1 : Génération de la cotisation sur les services en ligne de la CNSS**

Tout employeur désirant effectuer un paiement via BTCI en ligne effectue la démarche suivante :

#### o **Connexion aux services en ligne** :

L'employeur dispose d'un compte et se connecte sur son espace des services en ligne de la CNSS [\(https://services.cnss.tg\)](https://services.cnss.tg/)

## o **Remplissage du formulaire de paiement :** L'employeur remplit un formulaire de « Paiement de cotisation » et le montant de la cotisation à verser

o **Génération du numéro de référence :**

Un numéro de référence est généré pour ce paiement, ce numéro unique est utilisé pour référencer le paiement de cotisation via le paiement BTCI en ligne. L'employeur conserve ce numéro qu'il aura a mentionner comme référence sur le portail de epaiement de la BTCI.

## <span id="page-2-1"></span>**Etape 2 : Paiement sur la plateforme e-paiement de la BTCI**

L'employeur, client de la BTCI, devra se rendre sur la plateforme dédiée aux paiements en ligne :

#### o **Connexion à BTCI e-paiement :**

L'employeur se connecte avec les informations de connexion à son compte de epaiement de la BTCI. Rappelons que s'il ne dispose pas d'accès, il devra contacter son gestionnaire de compte pour solliciter la création d'un compte sur le portail [https://btci-banque.net](https://btci-banque.net/)

#### o **Accès à l'espace de paiement des cotisations sociales :**

Le portail e-paiement de la BTCI dispose de plusieurs rubriques de paiement. L'employeur devra sélectionner l'onglet des « Paiements de cotisations » disponible dans le menu.

#### o **Recherche du numéro de référence :**

L'employeur inscrit le numéro de référence du paiement de cotisation qu'il souhaite effectuer dans le champ de recherche, il lance alors la recherche et l'espace epaiement lui retourne les informations liées au paiement : Montant, Raison sociale de l'employeur, et la date. Ensuite il sélectionne la référence passe à l'étape suivante

- o **Sélection du compte à débiter :** Dans le système de e-paiement de la BTCI, l'employeur sélectionne le compte bancaire BTCI duquel il souhaite débiter le montant correspondant au paiement de cotisation à effectuer. Puis valide sa sélection et soumet le paiement.
- o **Validation du paiement :**

Une fois le paiement soumis, celui est validé dans la liste des transactions. A cette étape, le compte de l'employeur est débité, le compte de la CNSS est crédité

o **Notification de la BTCI au client :** 

Suite au paiement, la BTCI notifie le détenteur du compte qu'une transaction a été effectuée avec les détails par email ou sms.

## <span id="page-3-0"></span>**Étape 3 : Notification des services en ligne et positionnement du compte cotisant**

o **Notification des services en ligne :**

Une fois la transaction effectuée, une notification silencieuse et automatique est envoyée aux services en ligne de la CNSS, celui-ci procède automatiquement à la confirmation du paiement et à la validation de la demande.

o **Positionnement sur le compte cotisant :** Le paiement de cotisation est alors créé dans le compte de l'employeur à la CNSS et son compte cotisant est crédité. Une notification contenant un reçu de paiement est

envoyée par e-mail à l'employeur pour confirmer la réception du paiement.

L'employeur une fois de retour sur son compte des services en ligne de la CNSS pourra consulter son historique de paiement. Il pourra en faire de même sur l'espace de e-paiement de la BTCI.